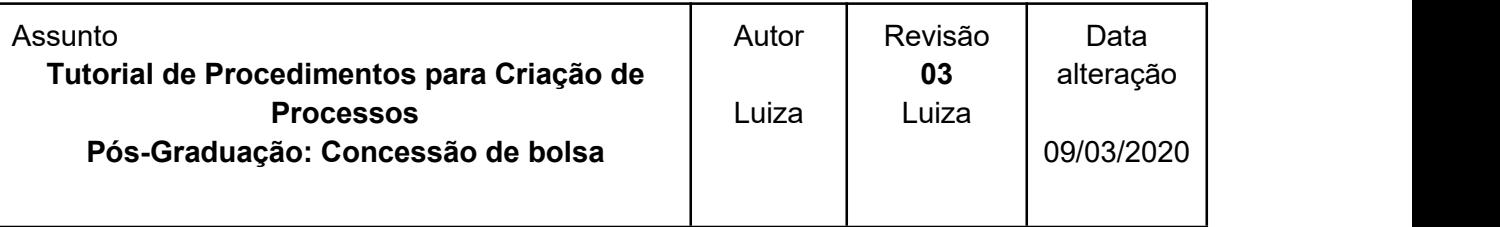

## **Informações importantes do Processo "Pós-Graduação: Concessão de bolsa"**

O Processo "**Pós-Graduação: Concessão de bolsa**" tem por objetivo encaminhar a documentação referente à concessão de bolsas para alunos de Pós-graduação da UFOP.

O processo é aberto na secretaria do programa de pós-graduação com o preenchimento do documento interno padrão **Concessão / Substituição bolsista de Pós-Graduação**", composto ainda pelo Termo de Compromisso assinado pelo bolsista e demais documentos exigidos por cada órgão de fomento, que deverão ser anexados ao processo como documentos externos. Exceto os documentos pessoais dos bolsistas FAPEMIG, nenhum documento deverá ser enviado fisicamente para a PROPP.

O processo deverá permanecer no respectivo PPG até o fim do vínculo do aluno com a UFOP, sendo que todas as alterações **referentes à sua condição de bolsista** deverão ser anexadas a ele, de modo que todo o histórico esteja reunido em um único processo. Deverão ser encaminhados por meio do processo de cada aluno, por exemplo: os relatórios anuais e finais de atividades dos bolsistas FAPEMIG, documentos referentes a desligamento, solicitações de prorrogação, suspensão, entre outros. Para a solicitação de cancelamento da bolsa, deverá ser incluído ao processo o documento interno padrão "**Cancelamento de bolsa de Pós-Graduação**".

65

Passos para a abertura do **Processo "Pós-Graduação: Concessão de bolsa"**

**[1º](h) [e](h) [3](h)º [Passos](h)**[:](h) Ações da secretaria do programa de pós-graduação; **[2º](h) Passo:** Ação da PROPP

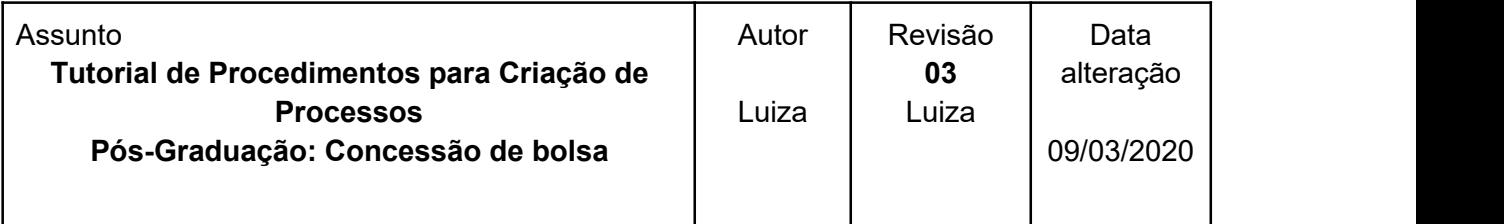

## **1º Passo: Ações da secretaria do curso/programa de pós-graduação**

- **A.** Abertura do Processo "**Pós-Graduação: Concessão de bolsa**";
- **B.** Em caso de cadastro ou substituição de bolsista
	- **a.** Incluir o documento interno: "**Concessão / Substituição bolsista de Pós- Graduação**";
		- **b.** O documento deverá ser assinado eletronicamente pelo coordenador do programa;
		- **c.** Incluir o documento externo "**outros**" com cópias dos documentos exigidos por cada órgão financiador, conforme descrito no Manual de Procedimentos para Realização de Tarefas junto à PROPP, módulo bolsas.
- **C.** Em caso de cancelamento do bolsista
	- **a.** Incluir o documento interno: "**Cancelamento de bolsa de Pós-Graduação**" .
		- **b.** O documento deverá ser assinado eletronicamente pelo coordenador do programa;

\_\_\_\_\_\_\_\_\_\_\_\_\_\_\_\_\_\_\_\_\_\_\_\_\_\_\_\_\_\_\_\_\_\_\_\_\_\_\_\_\_\_\_\_\_\_\_\_\_\_\_\_\_\_\_\_\_\_\_\_\_\_\_\_\_\_\_\_\_\_\_\_

\_\_\_\_\_\_\_\_\_\_\_\_\_\_\_\_\_\_\_\_\_\_\_\_\_\_\_\_\_\_\_\_\_\_\_\_\_\_\_\_\_\_\_\_\_\_\_\_\_\_\_\_\_\_\_\_\_\_\_\_\_\_\_\_\_\_\_\_\_\_\_\_

**D.** Encaminhar o processo para a PROPP, marcando a opção "**Manter processo aberto na unidade atual**";

## **2º Passo: Ações do PROPP**

- **A.** A PROPP aprova a implementação da bolsa, efetua os procedimentos externos ao SEI;
- **B.** Devolve o processo ao PPG onde ficará aberto até que o aluno deixe o PPG;

## **3º Passo: Ações da secretaria do programa de pós-graduação**

- A. Mantém o processo no PPG podendo organizá-lo nas seguintes funcionalidades do SEI "**Blocos Internos**" e "**Gerenciar Marcador**"
- **B.** Conclui o processo